### **Accesso al sito eCivis**

Collegarsi all'indirizzo **[ht](http://sangiovannilupatoto.ecivis.it/)tps://chieri.ecivis.it** accedendo unicamente tramite SPID o CIE. (è discrezione del Comune attivare entrambi i metodi di accesso piuttosto che uno soltanto).

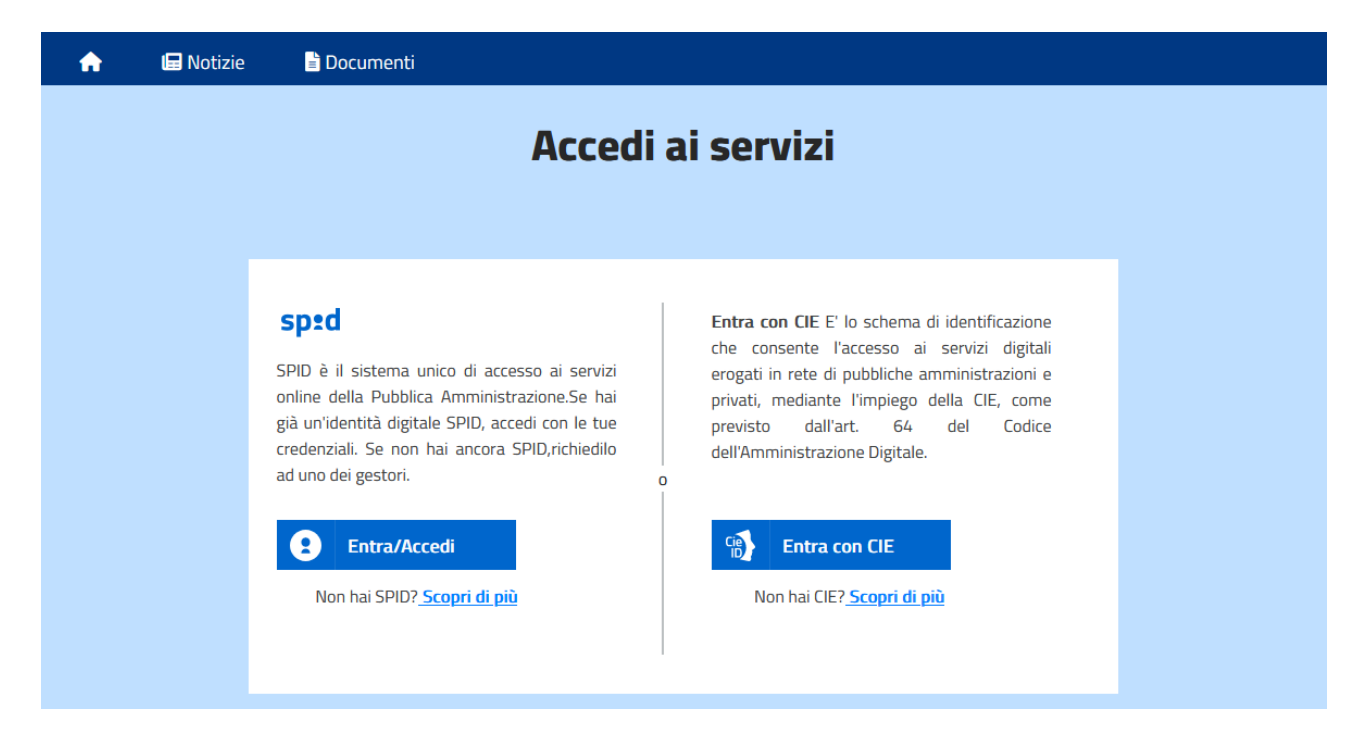

# **Richiesta Iscrizione ai servizi**

Una volta eseguito l'accesso compare la seguente schermata principale:

Cliccare sulla voce *Moduli online* e quindi *Nuovi moduli*

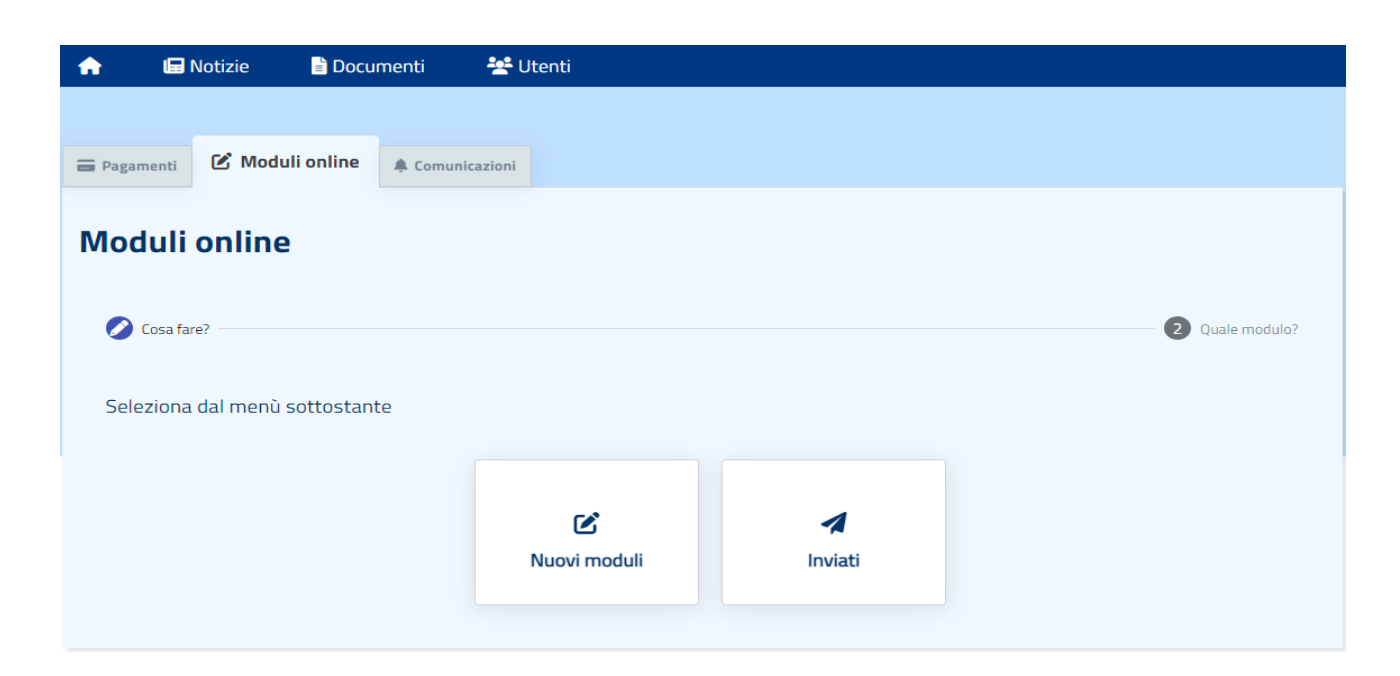

### **Inserimento figli**

Una volta scelta la domanda che si vuole compilare, compare la schermata con la scelta dei figli da inserire. Nel caso di domanda multi-figlio si avrà la possibilità di inserire già in questa fase il numero di figli e sarà quindi una sola domanda che include tutti i figli. Cliccare poi sul tasto Procedi.

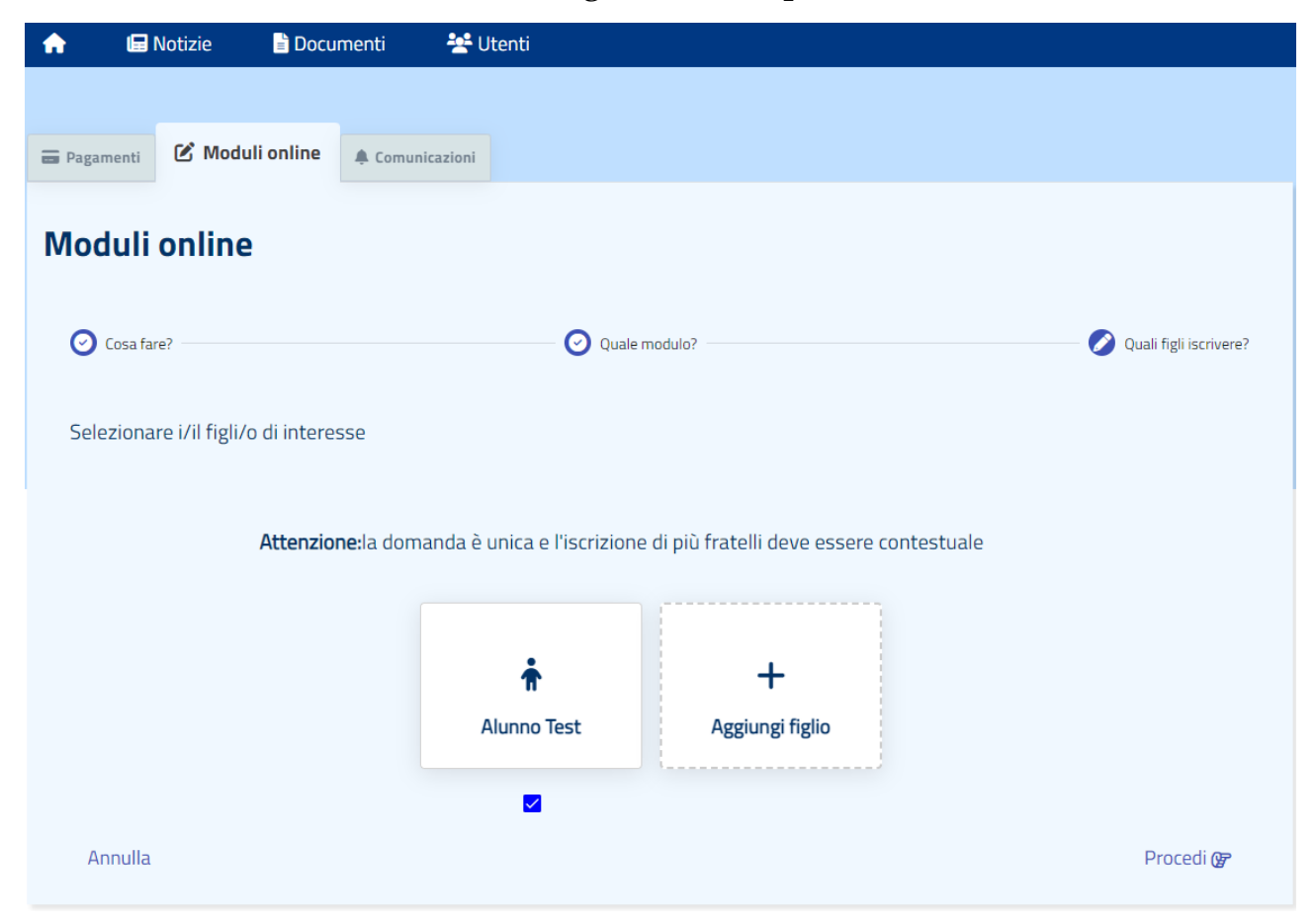

## **Compilazione domanda**

Una volta aperta la domanda va compilata in tutti i suoi campi. Nel caso non abbiate compilato un campo obbligatorio, il sistema non Vi farà inviare la domanda ma sottolineerà i campi mancanti in rosso.

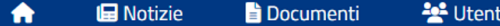

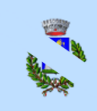

Comune di

06022 - Provincia di

#### MODULO DI RICHIESTA SERVIZIO MENSA SCOLASTICA - A.S. 2022-2023

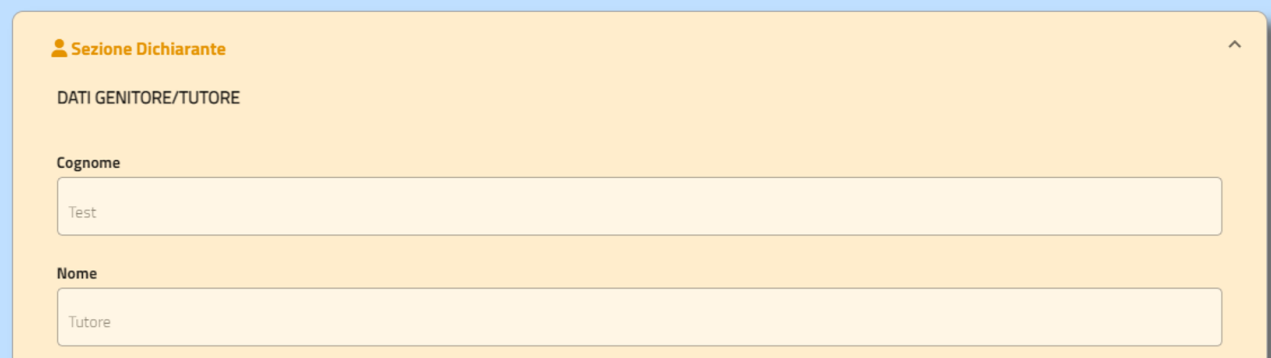

### Invio della domanda

### Ora la domanda può essere inviata col tasto invia domanda.

□ Di essere consapevole che il costo pasto giornaliero di € 6.80<sup>2</sup> verrà moltiplicato ogni mese per tutti i giorni di apertura del servizio. Saranno decurtati SOLO i pasti disdetti da parte dei genitori secondo le modalità indicate nella comunicazione informativa.

\* Per l'accesso ad una fascia agevolata - solo i residenti del Comune di Riccione - devono far pervenire all'ufficio iscrizioni e rette, tramite mail protocollo@comune.riccione.rn.it, l'Attestazione Isee in corso di validità. Le dichiarazioni consegnate non avranno effetto retroattivo ma andranno in vigore dal primo bollettino utile (farà fede la data della ricevuta rilasciata dal protocollo).

- Di essere consapevole che il genitore che effettua l'iscrizione osserva le disposizioni di cui agli artt. 316, 337 ter e 337 quater c.c pertanto, salvo il caso di affidamento ad un solo genitore, chi compila la domanda assume le decisioni di comune accordo con l'altro genitore, tenendo conto delle capacità, delle inclinazione naturale e nell'esclusivo interesse del minore. Tutte le informazioni inerenti al servizio offerto e fruito dal minore sopra indicato potranno essere richieste da entrambi i genitori, salvo invio mail (protocollo@comune.riccione.m.it) all'Ufficio Iscrizioni e Rette di idonea documentazione comprovante l'affido esclusivo.
- di aver preso visione e accettato il contenuto dell' Informativa sull'uso dei dati personali e sui diritti del dichiarante (in base al Regolamento Europeo 2016/679)
- di essere consapevole delle sanzioni penali previste dall'art.76 DPR 445/2000, nel caso di mendaci dichiarazioni, falsità negli atti, uso o esibizione di atti falsi o contenenti dati non più rispondenti a verità;

← Abbandona

Invia domanda £

### **Controllo delle domanda inviate**

Una volta inviata la domanda si potrà verificarne lo stato tra i moduli *Inviati*.

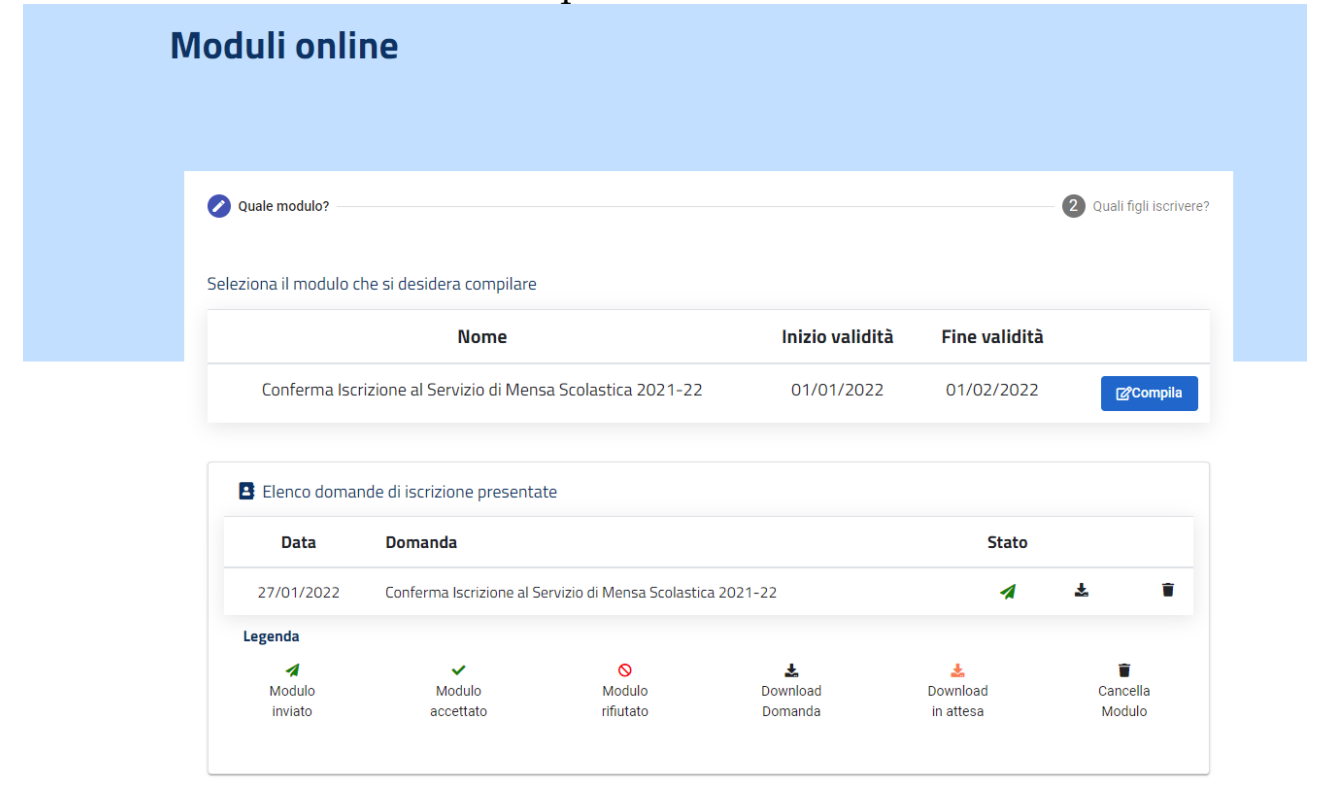